#### ПРОДОЛЖИТЬ

(с) Dmitry Roldugin

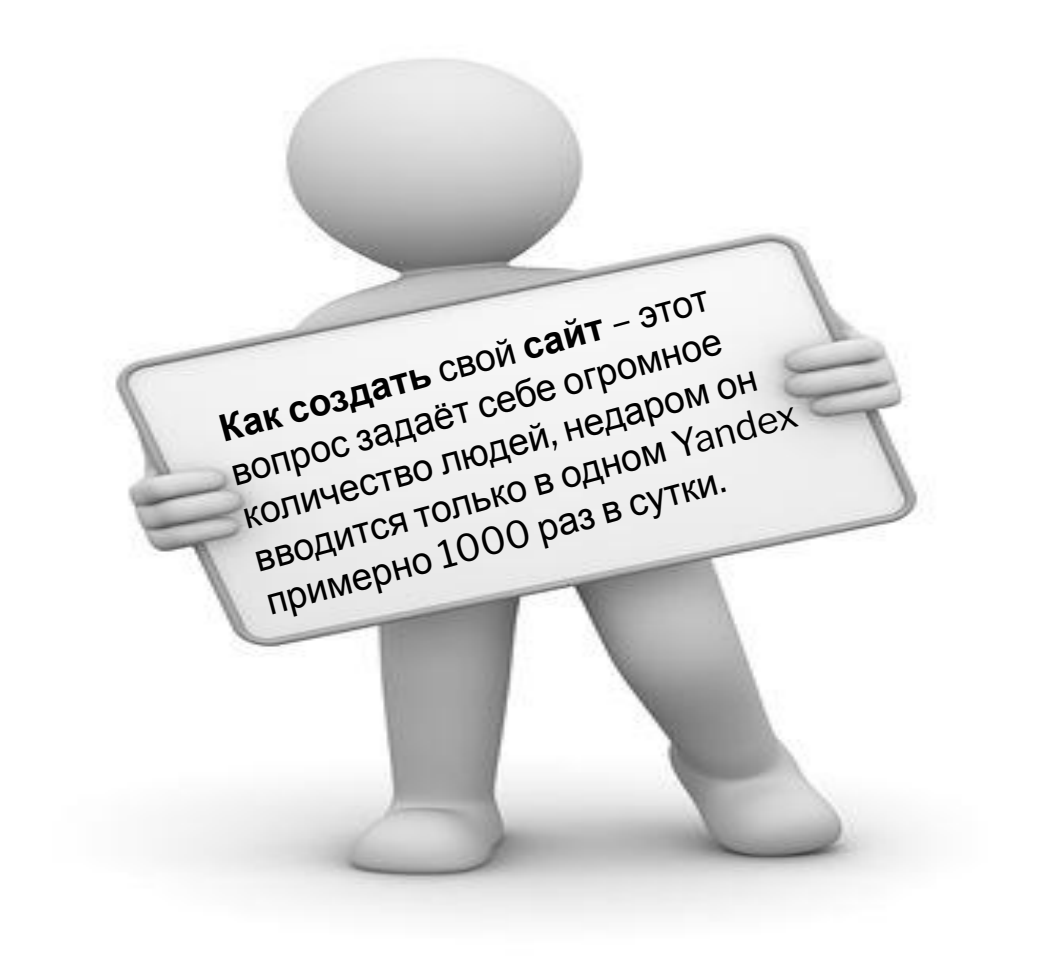

«КАК СОЗДАТЬ СВОЙ ПЕРВЫЙ САЙТ» ПРЕЗЕНТАЦИЯ НА ТЕМУ

#### **В интернете существует множество сервисов по созданию сайтов. Так называемые «Конструкторы сайтов» , сегодня мы**

**познакомимся с одним из них.**

ПРОДОЛЖИТЬ

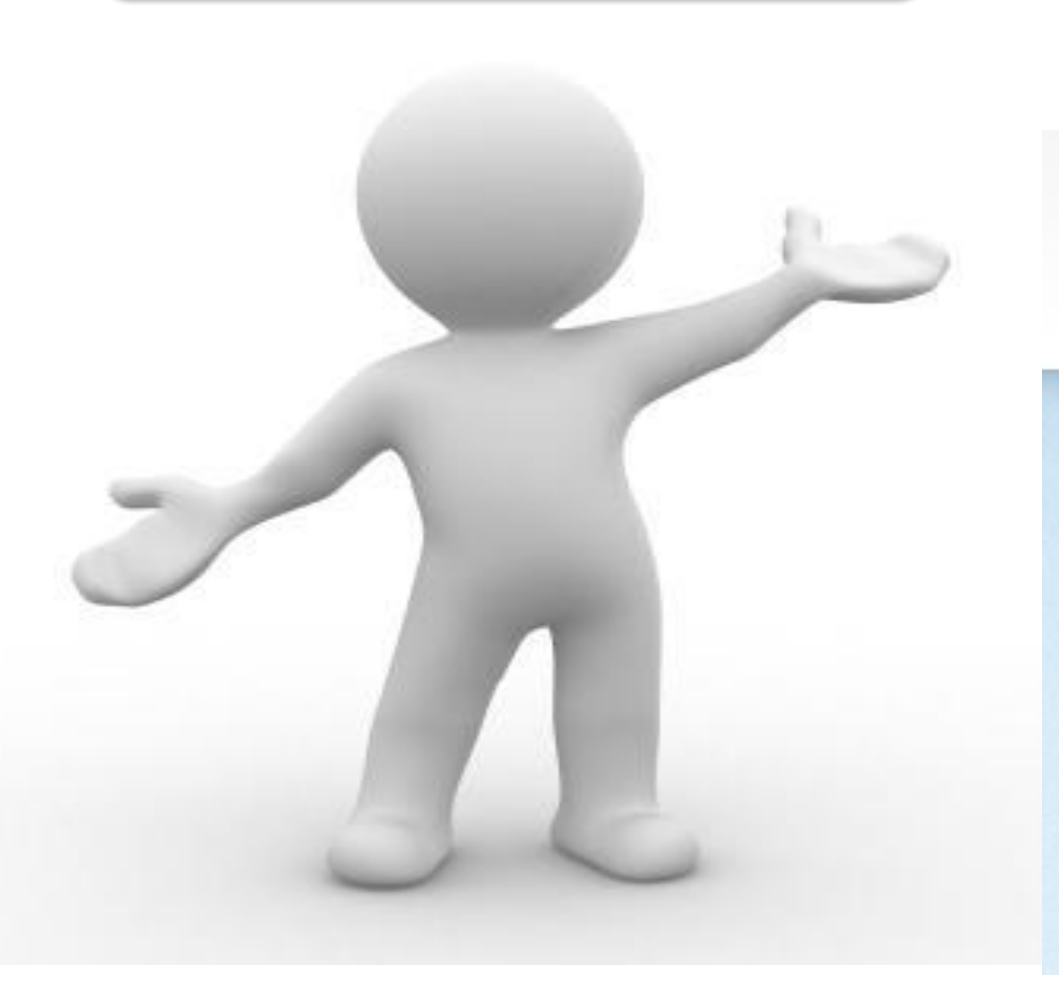

# **ВСТРЕЧАЙТЕ…**

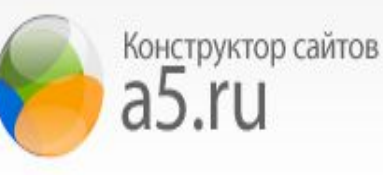

Быстро, бесплатно, Flash!

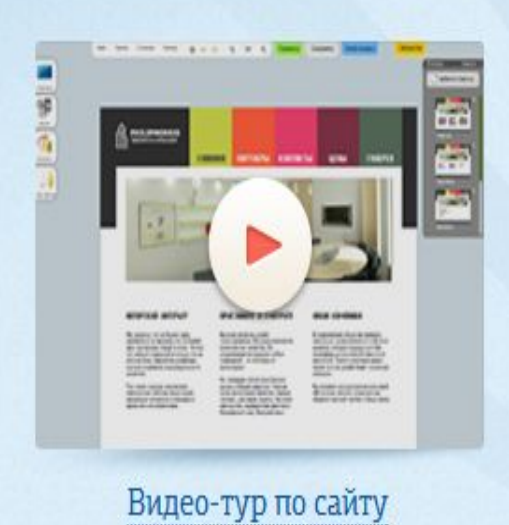

#### Профессионально. Красиво

Создайте сайт любой сложности и тематики абсолютно бесплатно с помощью конструктора flash сайтов A5.ru

Создать сайт

### Можно ли создать сайт без знаний?

Да, можно! И сегодня я докажу вам это.

ПРОДОЛЖИТЬ

Для начала вам необходимо зайти на сайт www.a5.ru и в правом верхнем углу нажать ЗАРЕГИСТРИ Введите ваши данные: Имя, E-mail, а так же придуманный вами пароль и нажмите ЗАРЕГИСТРИРОЕ

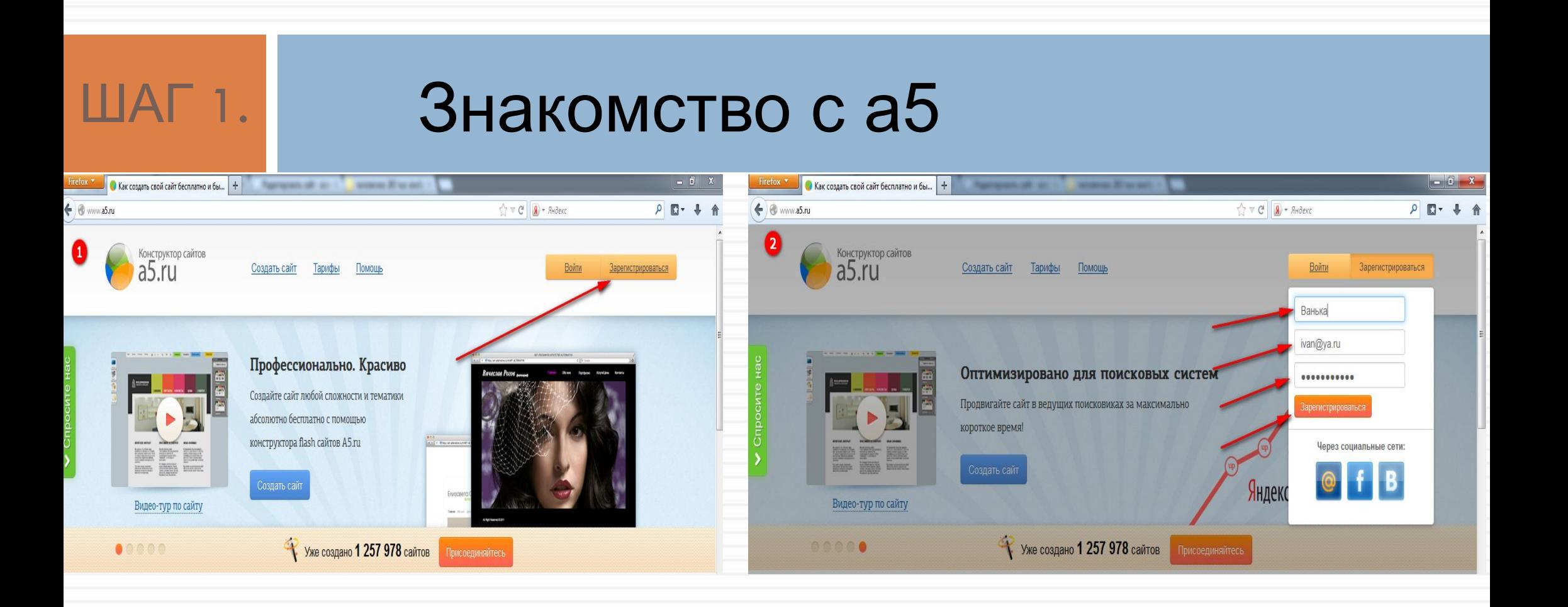

После регистрации у вас откроется выбор шаблона. Я решил выбрать с чистого листа.

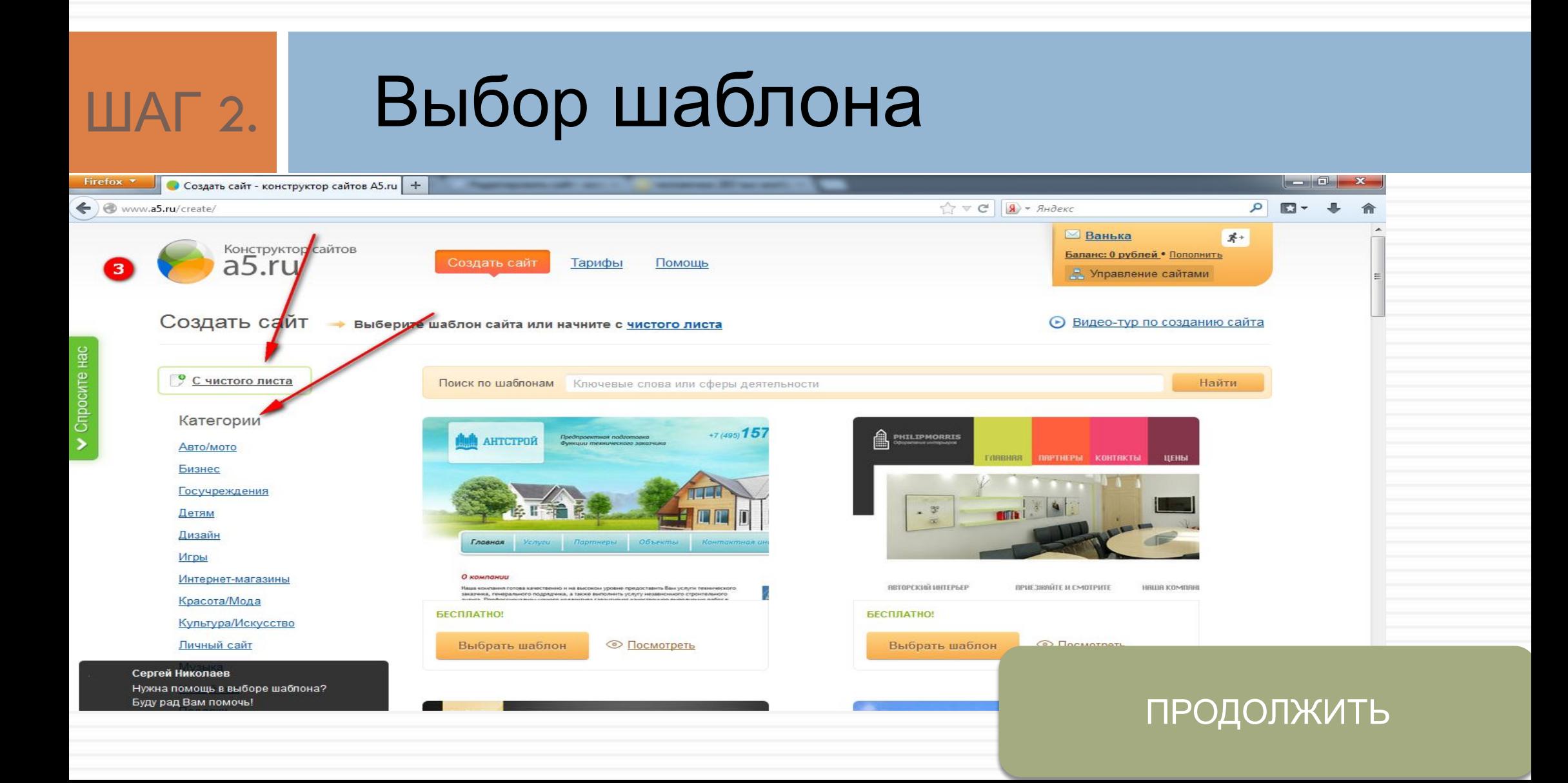

Пора наполнить ваш сайт информацией, будь то текст ,видео, музыка или что-то другое.

Пользоваться редактором очень легко, просто выберите то что нужно поместить на страницу, например картинку (МЕДИА ->КАРТИНКИ)

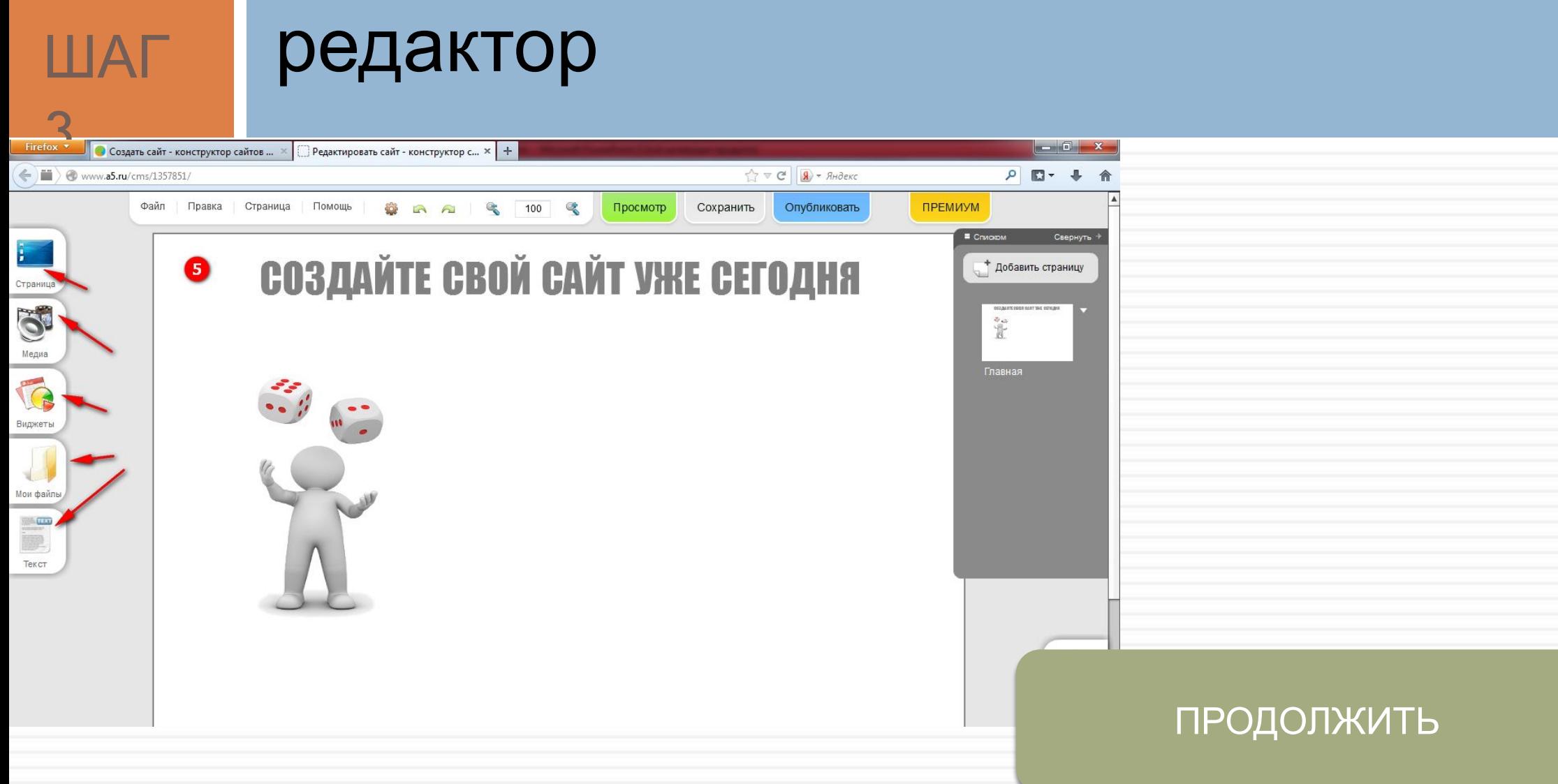

Настал самый приятный момент ПУБЛИКАЦИЯ. После ее завершения ваш сайт будет

создан и

другие люди смогут его просмотреть. Итак нажмите на ОПУБЛИКОВАТЬ в редакторе сайта Далее

введите имя вашего сайта и нажмите ОПУБЛИКОВАТЬ

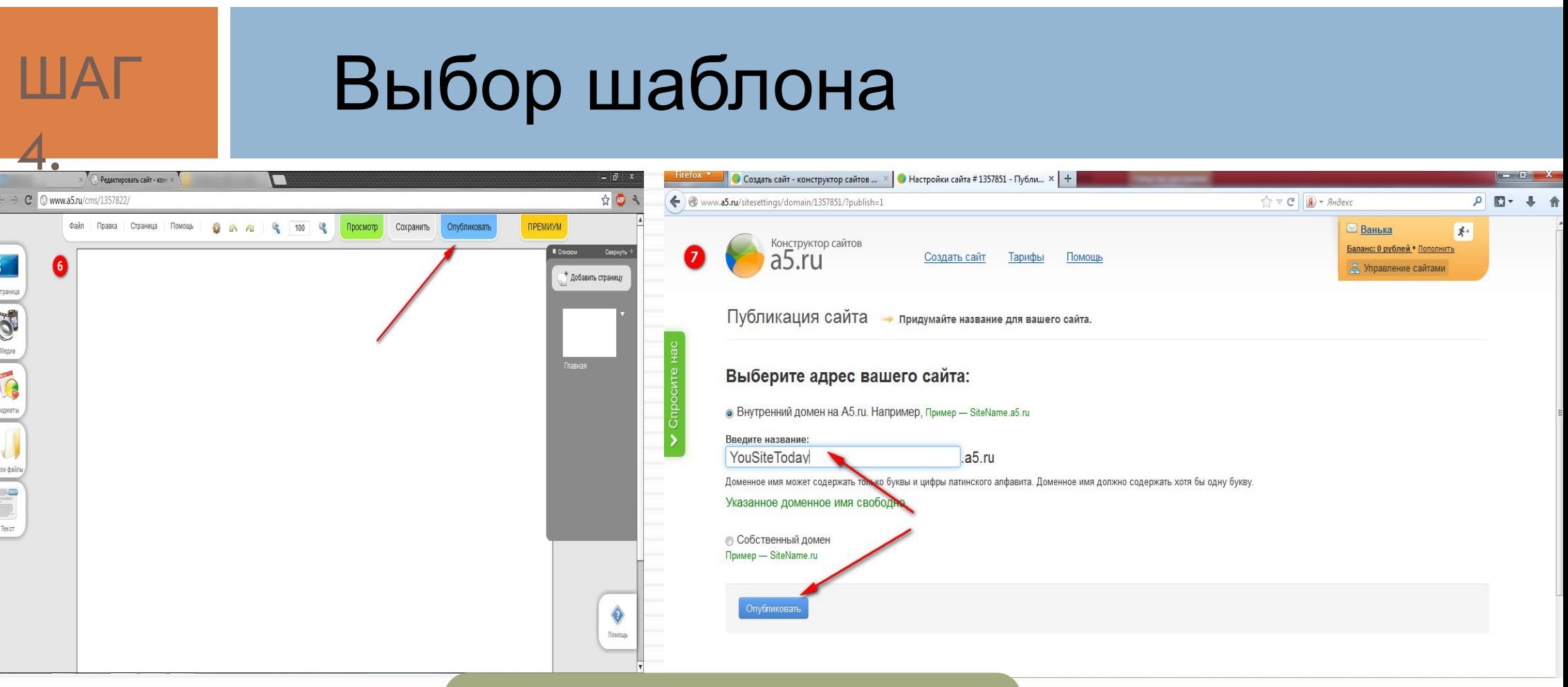

#### ПРОДОЛЖИТЬ

## УРА! Ваш сайт создан.

Поздравляем! Ваш сайт успешно опубликован!

Расскажите о вашем сайте своим друзьям:

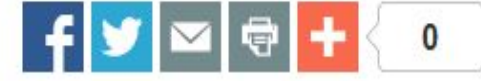

Войти в панель управления сайтом

Ссылка: http://yousitetoday.a5.ru/

Открыть ваш сайт

Изменить ссылку

СПАСИБО

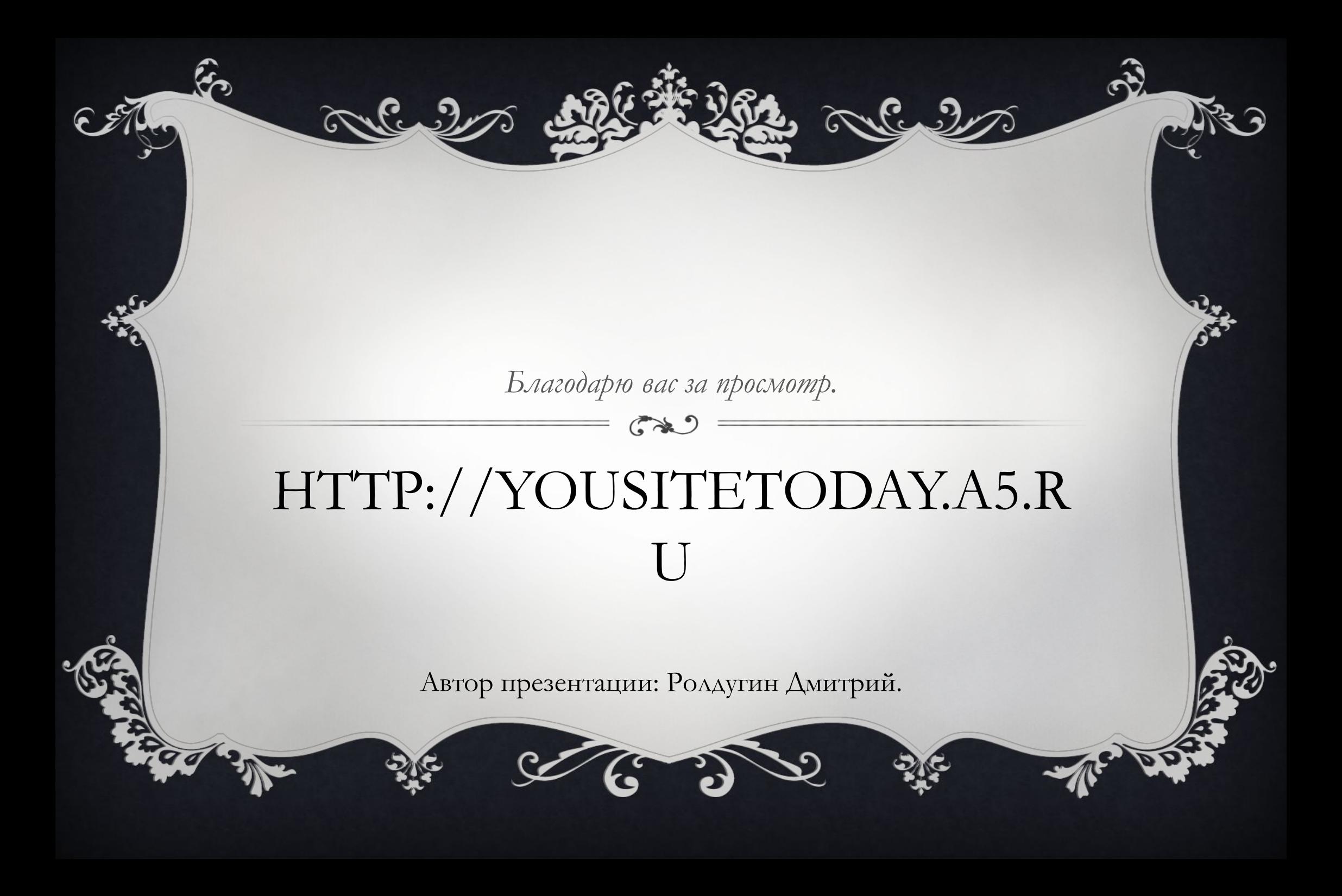